**Rekommenderade inställningar i Bb Learn – Zoom Avdelningen för Digitalisering och IT.** 2023-04-03 Version number: 1.0 Page: 1 (4)

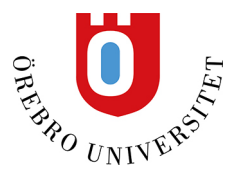

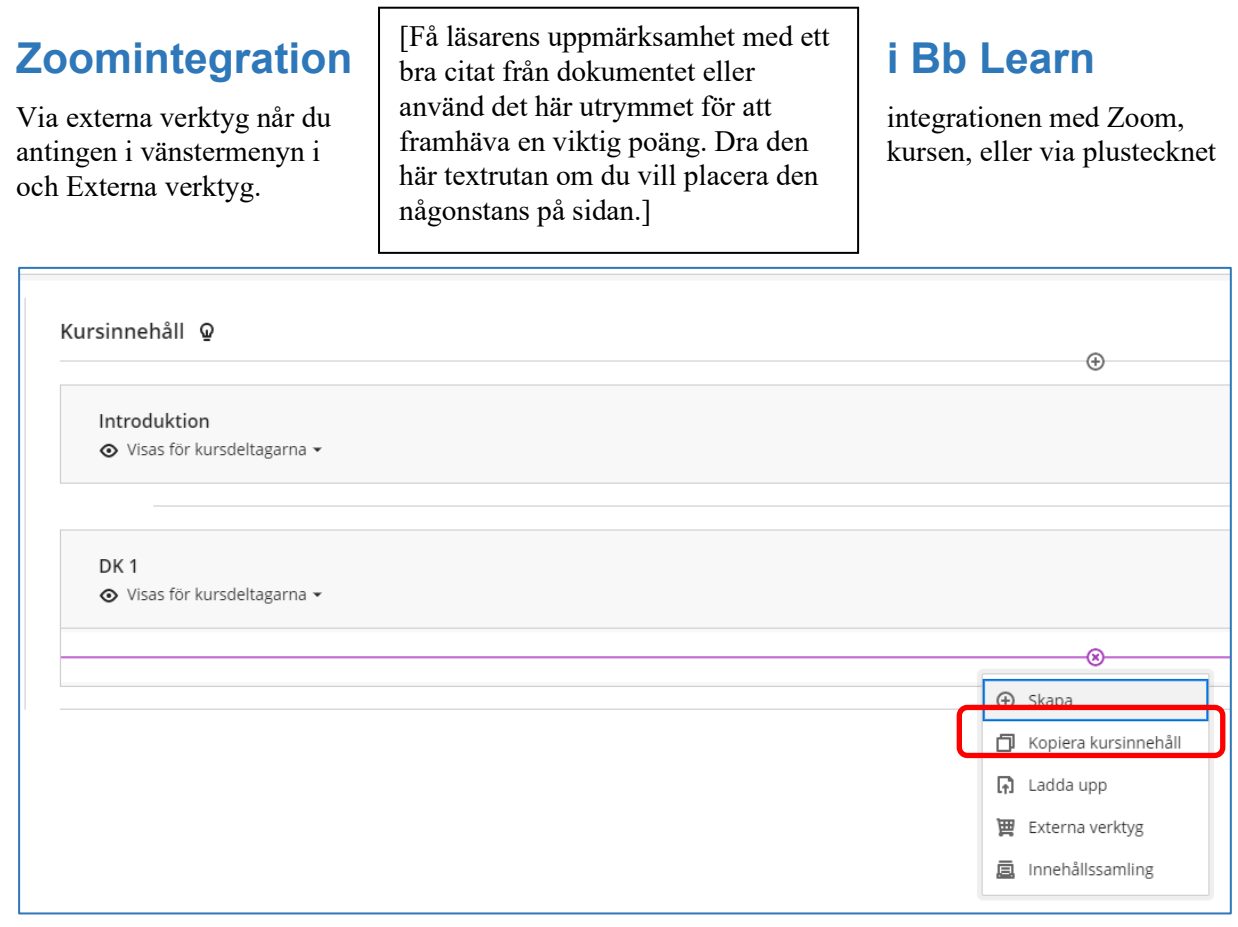

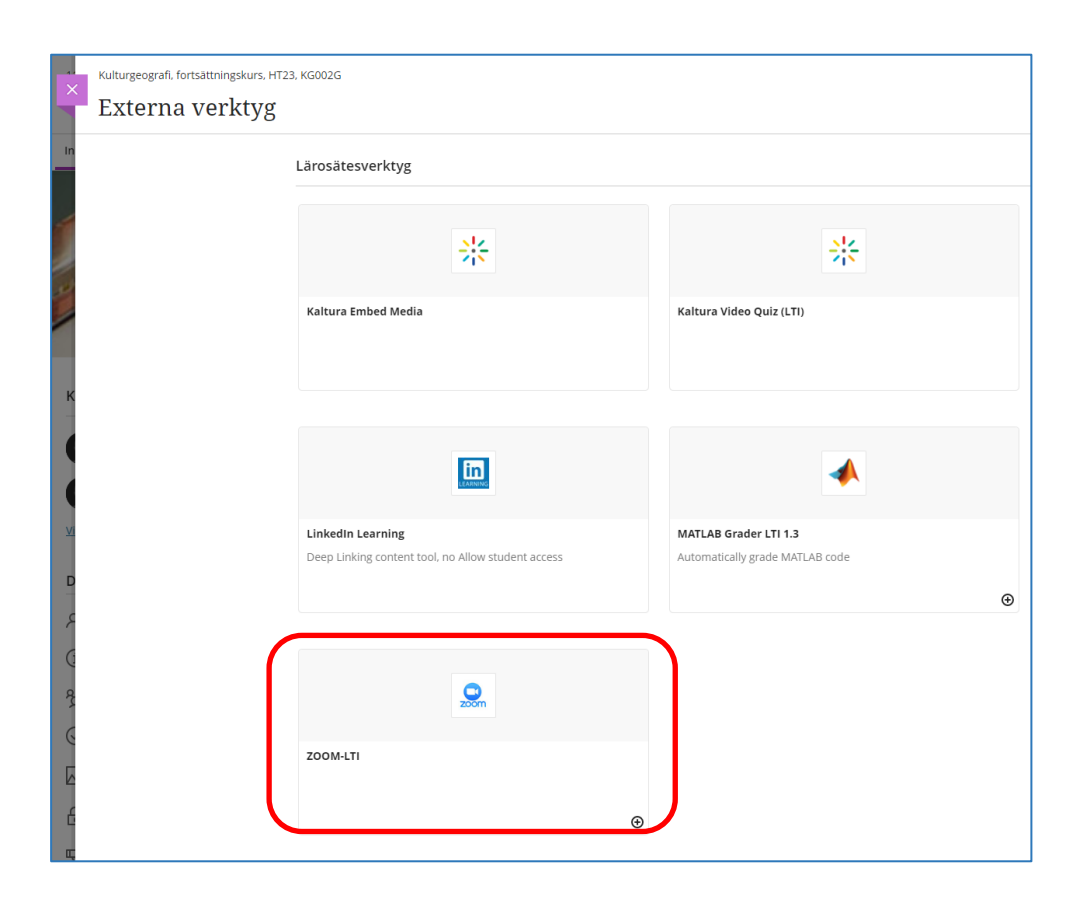

## **Schemalägg ett möte i Zoom**

Rekommenderade inställningar:

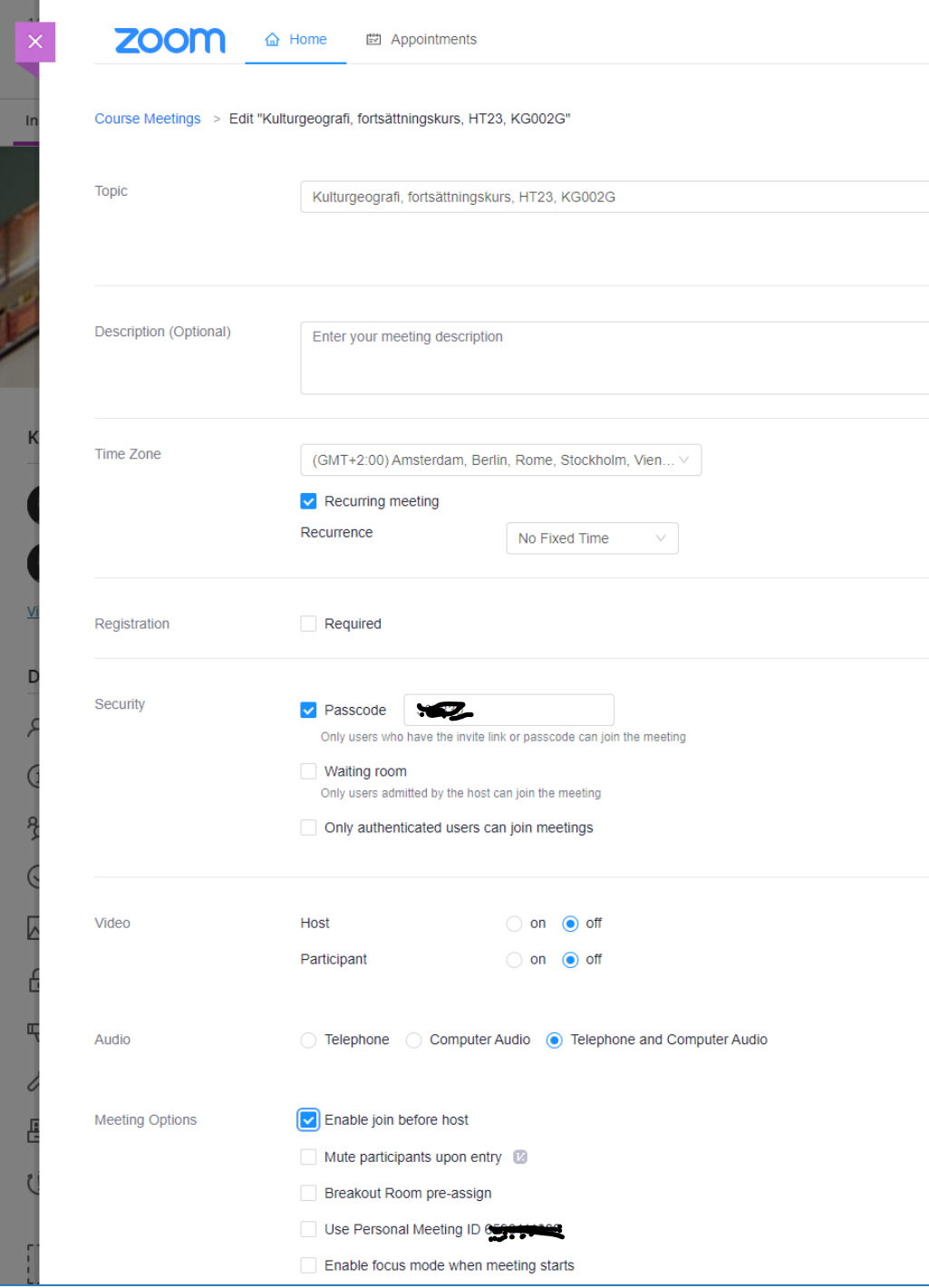

- 1. **Topic / ämne:** Kursens namn, bra om du ligger med i många kurser, det gör att det blir enklare att särskilja mötena i Zoom.
- 2. **Description (optional) / beskrivning:** Inte nödvändigt, men bra om det ligger flera möten i samma kurs.
- 3. **Time Zone / tidszon:** Om du inte vill ha ett tidsbestämt möte går det bra att välja "Recurring meeting" och "No fixed time", dvs. ett återkommande möte som inte är datumbestämt.
- 4. **Registration / registrering:** oftast krävs inte registrering.
- 5. **Security / säkerhet:** "Passcode" eller "Waiting room" måste väljas. Vill du att studenterna ska kunna ha egna möten, välj Passcode. Koden ligger då i länkadressen och behöver inte fyllas i separat. Waiting room går förstås att ha, men då behöver någon släppa in studenterna i mötet.
- 6. **Video:** Bra att studenterna får slå på detta själva.
- 7. **Audio:** Både via telefon och dator är förvalt.
- 8. **Rekommenderade inställningar:** Bocka för "Enable join before host", om studenterna ska kunna mötas själva.

## **OBS! Zoom-möten kopieras inte vid kopiering av hel kurs**